# **CERCAR PRODUCTE PER INGREDIENT** Butlletí Setmanal

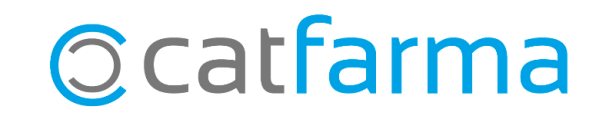

Moltes vegades necessitem cercar un producte de parafarmàcia que porti un determinat ingredient.

En aquest butlletí veurem com llistar amb **Nixfarma** tots els productes de la nostra farmàcia que incloguin aquest ingredient.

**2**

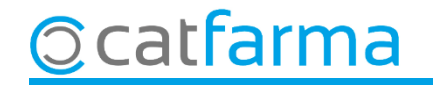

Accedim al menú BDatos > Catàleg ingredients:

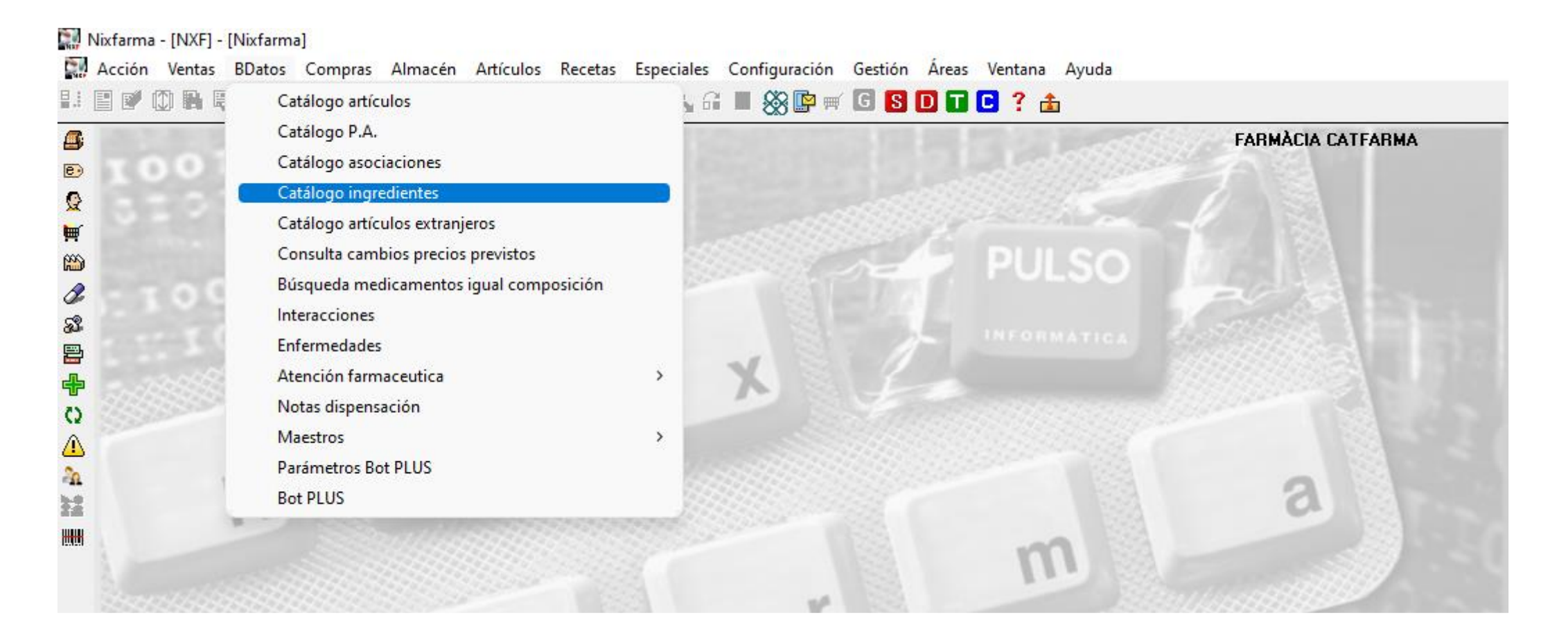

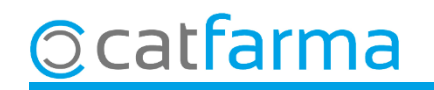

A la pantalla de **Catàleg d'ingredients** cerquem l'ingredient que ens interessa.

**Ccatfarma** 

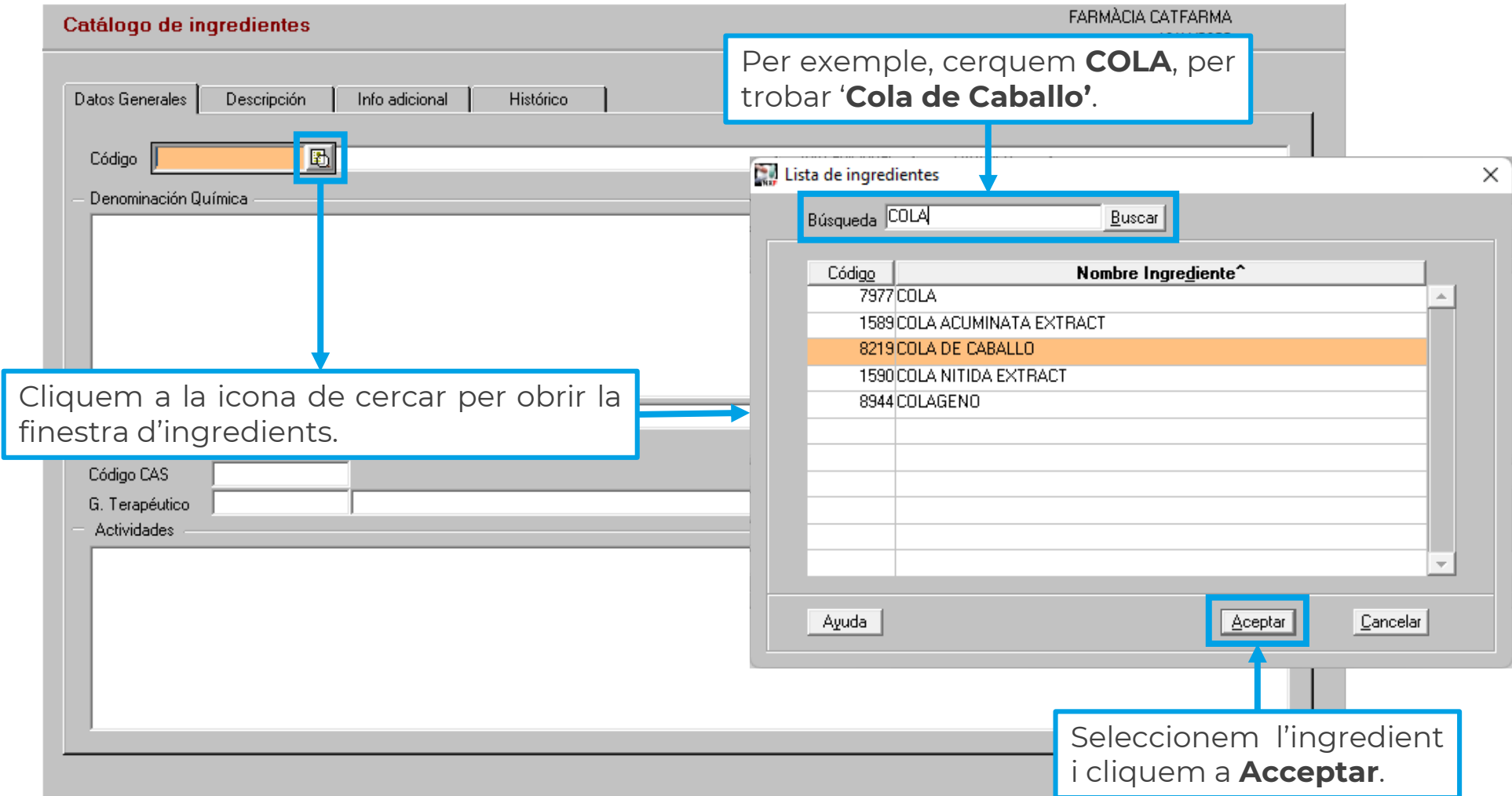

**4**

Un cop tenim l'ingredient en pantalla, clicant a **Productes** se'ns mostra el llistat dels articles que tenim a la farmàcia amb aquest ingredient. Resultado consulta v1

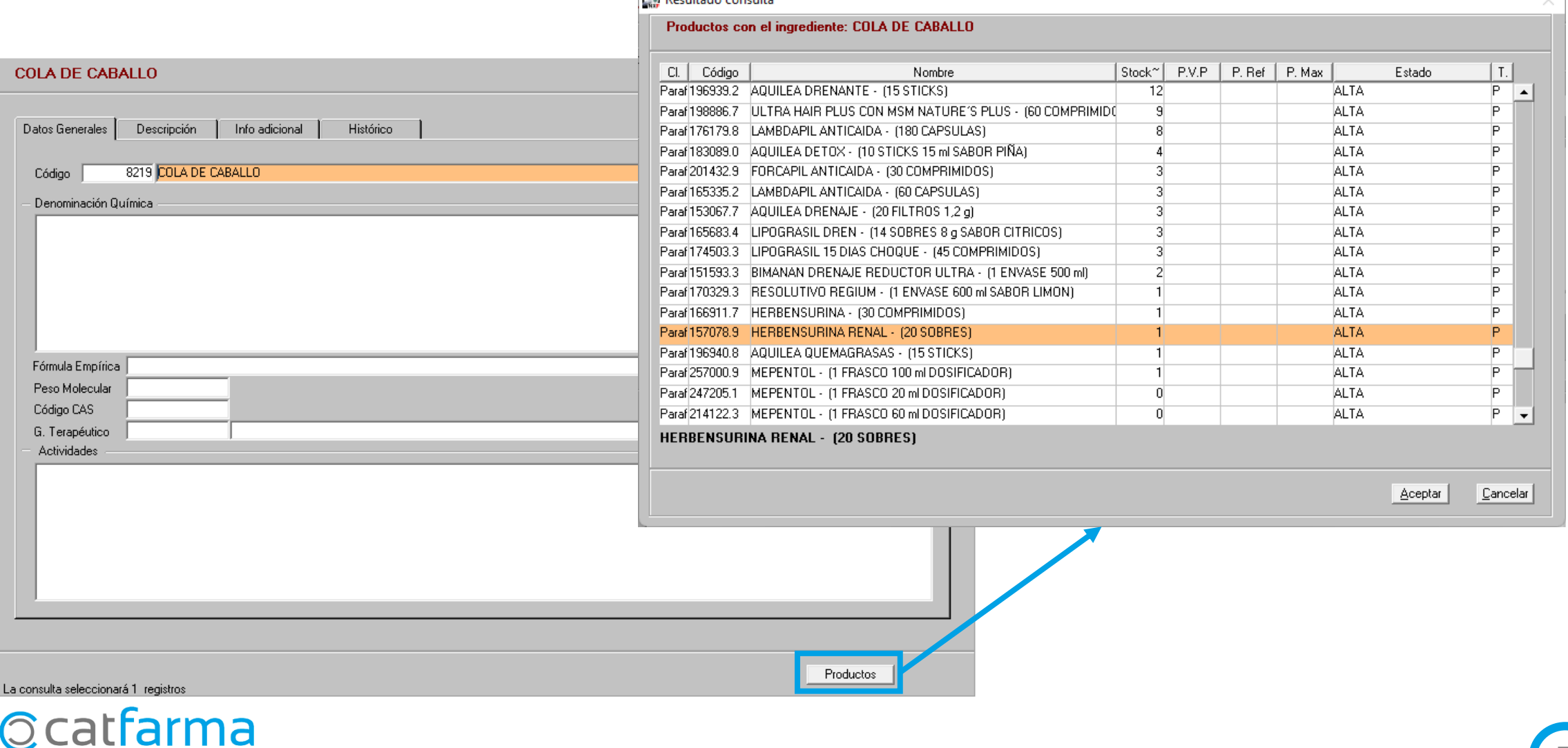

**5**

## **SEMPRE AL TEU SERVEI** Bon Treball

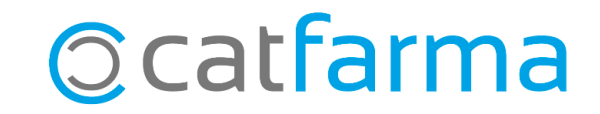